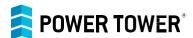

# Let's Get Started

Thank you for choosing the Power Tower interactive City kiosk from **Exponet USA**. This document will guide you through the customization and branding of your software with a few simple steps. If you have any questions, please call us at 818-406-5800.

| Reference number <sup>1</sup> : <u>PTOP</u><br>Venue City: | Company:Venue Zip Code:  |  |
|------------------------------------------------------------|--------------------------|--|
| Do you have high-speed in                                  | nternet onsite?          |  |
| ☐ Ethernet/wired (recommended)                             | ☐ Wi-Fi²/wireless ☐ None |  |

How does the touchscreen software work?

Please review the screen layout below and select the color you would like displayed for the Navigation Bar.

### System Header (1080 x 240 px)

This is the most prominent area on the 50-inch touchscreen and is always visible. By default, the bar display rotates between two views: the Power Tower logo and a "CHARGE HERE" message, each at 5 second intervals. If you wish to fully customize this area (at no extra charge) follow this link.

#### Content (1080 x 1520 px)

The content displayed on the screen will vary based on the the apps you select. Learn more about our available apps on Page 2.

#### **Navigation Bar**

This menu bar is always visible on the bottom of the touchscreen and displays all of the apps that you have selected.

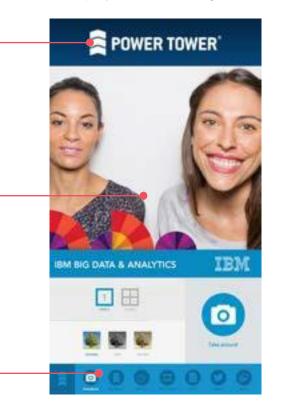

1. Leave blank if you do not have it yet. 2. Open, public, or unprotected Wi-Fi networks are not supported.

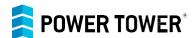

## **Branding Features**

Please fill in as much color information as possible:

If your order contains multiple City kiosks, you can customize the branding, features and apps for each kiosk.

Color Display

To add a custom look and feel to your kiosk, we can also color match the navigation bar and certain elements within the apps (i.e. the "Take Photo" button in Photo Booth or the hyperlinks in the Twitter app)

| Pantone: RGB: rgb  CMYK: cmy_k Hex: #                                                                                                    |
|----------------------------------------------------------------------------------------------------|
| Choose Your Apps Please review the list of available apps. You will list the order of your apps on page 3.                                                                                                    |
| Online Apps (Internet connection required)  □ Photo Booth □ Web Viewer* □ Twitter □ Weather                                                                                                    |
| *The Web Viewer app can be used in a variety of ways, such as a company website, social media page (Facebook, Instagram, etc.), YouTube, or any other web page.                                                                                                    |
| Offline Apps (No internet connection required)                                                                                                    |
| <ul> <li>□ Reader</li> <li>□ Image Gallery</li> <li>□ Video*</li> </ul>                                                                                                    |
| *If you don't have the original video files but you have an online video link, please use the Web Viewer app.                                                                                                    |
| ☐ Custom - Have an idea for a custom app? Tell us about it here:                                                                                                    |
|                                                                                                    |
| Attract Mode Attract mode is activated after 180 seconds (3 min) of inactivity. This amazing feature is a great way to increase brand interaction. Please choose between Video Player, Image Gallery, or default (the kiosk will revert to app #1).  □ Default □ Video Player |
| □ Image Gallery                                                                                                    |

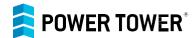

## Choose Your App Order

Provide your app details in the table below.

#### Please note the following:

- A maximum of 7 apps is included with your order. Let us know if you would like pricing to add additional apps.
- To use multiple apps of the same type, please fill out a form for each (i.e. multiple urls or Twitter hashtags).
- The app title can be no longer than 12 characters (including spaces).

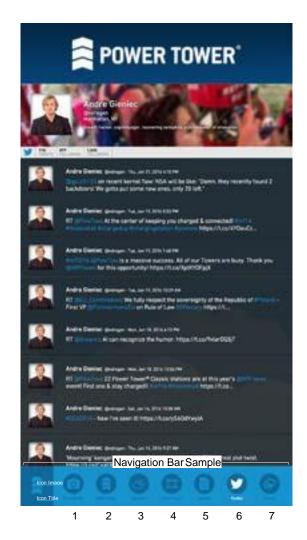

| App<br>Order | App Type | App Title |
|--------------|----------|-----------|
| (example)    | Twitter  | @PowTow   |
| 1*           |          |           |
| 2            |          |           |
| 3            |          |           |
| 4            |          |           |
| 5            |          |           |
| 6            |          |           |
| 7            |          |           |

| ۲, | ∆ttract | mode   | if defai | ult option | n ie ea | lactad | on i | nana 2 | ) |
|----|---------|--------|----------|------------|---------|--------|------|--------|---|
|    | าเแสบเ  | HIUUUE | II UEIAI | וטווטו אוג | 11225   | IECIEU | OHI  | uaut z |   |

| Prepared by: | Date: |
|--------------|-------|
|              |       |